# **RadioSim – Simulatore radio VHF GMDSS**

### *Requirements*

Per utilizzare questo programma, bisogna disporre di:

- Personal computer con sistema operativo Microsoft Windows (W98SE / W2K / XP).
- Protocollo TCP/IP installato (riferisrsi alle indicazioni del proprio sistema operativo).
- Interfaccia di rete Ethernet (se si vuole eseguire la simulazione con altri PC in rete).
- Scheda sonora compatibile.
- Mouse.
- Si consiglia una risoluzione dello schermo di almeno 1024x768, meglio se 1280x1024 pixels.

### *Versioni del programma*

- **RadioSim.exe** = versione completa, può essere usata in modalità stand-alone o con altri computer collegati in rete, sui quali gira il medesimo programma Radiosim cosi da simulare una situazione reale.
- **Tutor.exe** = programma che simula una stazione costiera o una stazione radio normale, permette di controllare i messaggi composti e trasmessi da una stazione RadioSim, o di comporre messaggi, chiamate e conferme verso una specifica stazione RadioSim.

### *Informazioni tecniche*

- Il simulatore utilizza il protocollo UDP Broadcast per comunicare con gli altri simulatori radio eventualmente installati in rete e con il programma TUTOR.
- Risulta quindi possibile collegare più computer che eseguono il programma di simulazione debitamente configurato, ottenendo così una situazione reale di traffico radio.
- Per ottenere questo é possibile collegare due PC tra loro tramite un cavo di rete incrociato, o collegando più PC tramite un'apposita unità chiamata LAN HUB o LAN SWITCH .
- Se si usano dei programmi di protezione (firewall, antivirus, ecc), sarà necessario settarli in modo da permettere le comunicazioni tra i vari PC sulle porte 8090 / 8091 con protocollo UDP.
- Risulta essere molto importante che ogni installazione del simulatore disponga, come nella realtà, di un singolo numero d'identificazione MMSI. Questo è necessario per simulare una reale situazione e per permettere di comunicare con ogni singola stazione installata.

# *Tipologie di utilizzo*

1. Singolo PC

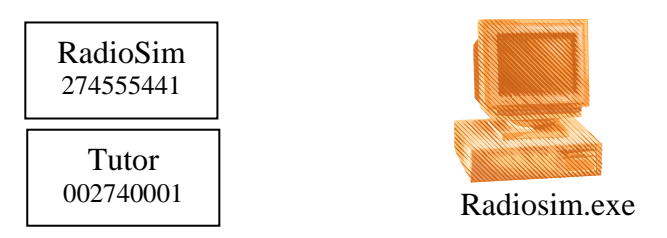

2. Due PC tramite cavo incrociato

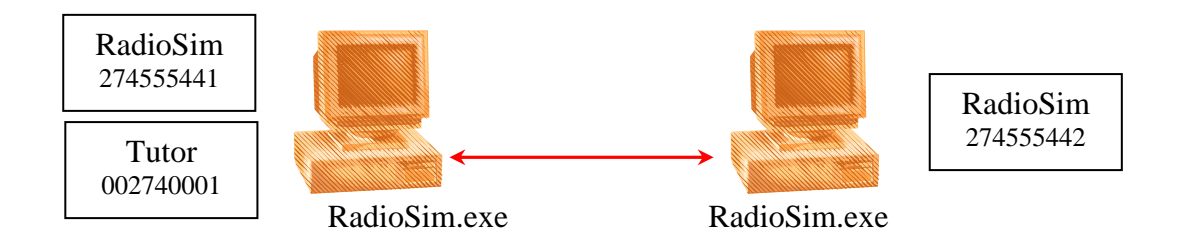

3. Collegamento in rete di più PC

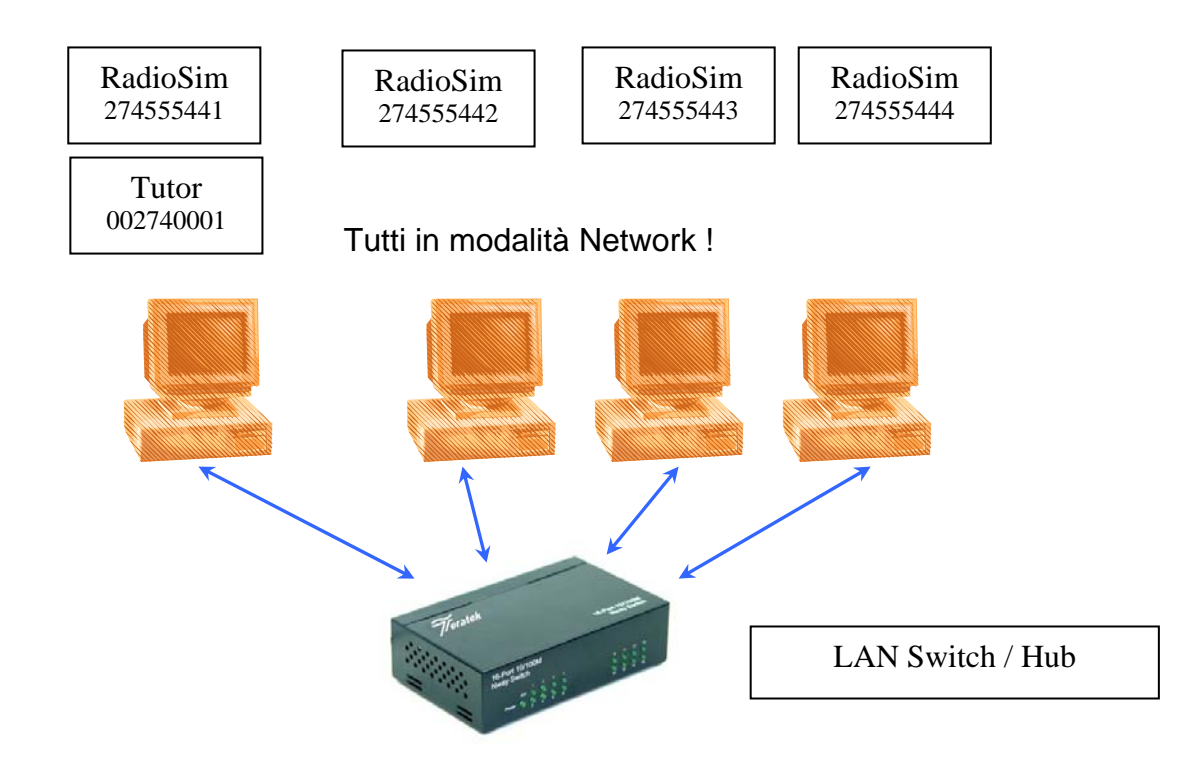

# *Impostazione del programma*

Al primo avvio di Radiosim, é necessario impostare alcune variabili per il corretto funzionamento del programma di simulazione, in particolare é importante controllare e/o modificare il MMSI per la Radio e per Tutor (compresi gli MMSI di Gruppo), cosi da permettere le corrette comunicazioni tra le varie componenti e gli altri PC collegati in rete.

Per impostare i parametri:

- Avviare il programma Radiosim e quindi mettere la Radio su ON
- Mantenendo premuto il tasto ALT sinistro sulla tastiera, premere il pulsante CALL sul controllore DSC-100.
- Sullo schermo del PC appare questa immagine di menu:

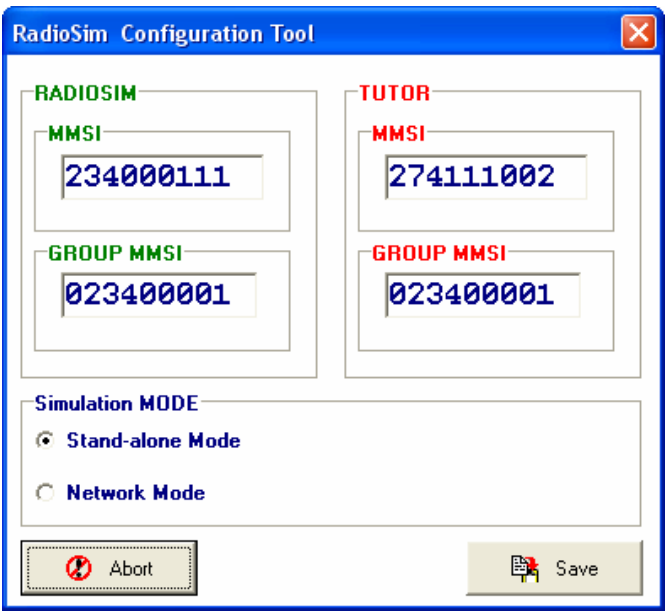

- Inserire i MMSI per Radiosim, Tutor e Group
- Attenzione: come nella realtà ogni Radiosim e Tutor devono avere dei MMSI differenti !
- I MMSI di gruppo possono essere identici per ogni Radiosim installato, ma é anche possibile creare differenti gruppi quando più computer sono collegati in rete..
- Scegliere la modalità di simulazione:
	- o Stand-Alone Mode = Radiosim e Tutor funzionano su un singolo PC non collegato in rete.
	- $\circ$  Network Mode = Più Radiosims eTutors sono installati su differenti PC collegati in rete (per esempio in un aula di istruzione) ottenendo una reale simulazione del traffico radio.
- Attenzione: se si sceglie la modalità Network su Radiosim installato su un PC non connesso in rete, é possibile ricevere un messaggio di errore durante il funzionamento. È quindi necessario correggere l'impostazione del programma in modalità Stand-alone.
- Dopo le modifiche, premere il tasto Save per memorizzare le impostazioni.

# *Introduzione alle funzioni : la radio*

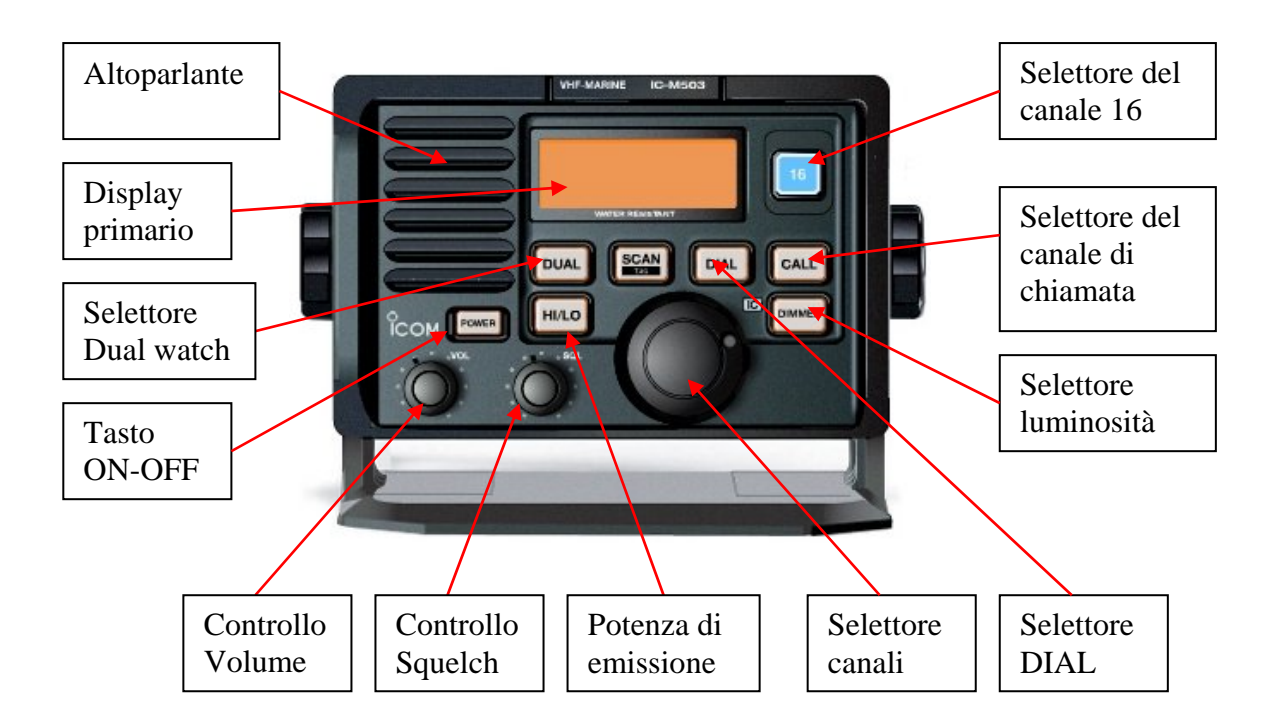

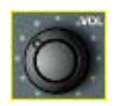

### **Controllo del volume : regola il livello audio di ascolto.**

Nota: quando il puntatore del mouse si trova sopra il tasto, premere il tasto sinistro o destro del mouse per cambiare l'impostazione del volume.

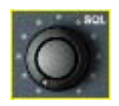

### **Controllo dello Squelch : imposta la soglia di taglio del rumore di fondo**

- Ruotare [SQL] completamente in senso antiorario.
- Ruotare [VOL] per regolare il livello audio desiderato.
- Ruotare [SQL] in senso orario fin quando il rumore di fondo inizia a scomparire, ma non ruotare troppo oltre, altrimenti non si riceverebbe alcun segnale !

Nota: quando il puntatore del mouse si trova sopra il tasto, premere il tasto sinistro o destro del mouse per cambiare l'impostazione dello squelch.

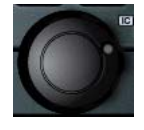

.

### **Selettore canali : seleziona il canale radio operativo.**

• Ruotare il selettore canali per scegliere il canale radio desiderato.

Nota: quando il puntatore del mouse si trova sopra il selettore, premere il tasto sinistro o destro del mouse per cambiare l'impostazione del canale.

**HI/LO** 

### **Selettore potenza d'emissione [HI/LO]**

- Premere il tasto [HI/LO] per scegliere la potenza d'emissione necessaria.
- "25W" o "1W" appaiono quando si seleziona rispettivamente la alta e la bassa potenza d'emissione.
- Scegliere la bassa potenza per conservare l'energia delle batterie o per comunicazioni a breve distanza, scegliere alta potenza per comunicazioni a lunga distanza.
- Alcuni canali prevedono automaticamente l'uso della bassa potenza.

#### **DUAL**

### **Selettore doppio ascolto, dual-watch [DUAL]**

- Tramite questa funzione é possibile monitorare contemporaneamente il canale 16 e un altro canale a scelta.
- Scegliere il canale operativo desiderato tramite il selettore dei canali.
- Premere il tasto [DUAL] per iniziare la funzione dual-watch.
- "DUAL" appare nel display primario durante il funzionamento.
- Per terminare il funzionamento dual-watch, premere di nuovo [DUAL].

**DIAL** 

### **Selettore [DIAL]**

- Premere questo tasto per terminare la modalità di scelta CH-16 o del canale di chiamata.
- Premere questo tasto per ritornare al canale scelto tramite il selettore dei canali.

### CALL

### **Selettore del canale di chiamata preferito [CALL]**

- Premere [CALL] per selezionare il canale di chiamata preferito.
- "CALL" e il numero del canale di chiamata appaiono sul display principale.
- Premere [DIAL] per tornare al canale in uso precedentemente, o ruotare il selettore dei canali per scegliere un altro canale operativo.
- Per modificare la programmazione del canale di chiamata, mantenere premuto il tasto ALT sulla tastiera del PC e premere il tasto [CALL] con il cursore del mouse.

### **Selettore rapido del canale 16 [16]**

- Premere [16] per passare rapidamente sul canale 16.
- La potenza d'emissione passa automaticamente a "25W", alta potenza.
- Premere [DIAL] per tornare al canale precedentemente usato o ruotare il selettore dei canali per scegliere un altro canale operativo.
- Il canale 16 é il canale di soccorso e sicurezza. Viene usato per stabilire i contatti iniziali con un'altra stazione e per le emissioni di emergenza. Durante la navigazione è necessario prestare ascolto sul canale 16.

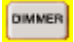

### **Selettore luminosità del display [DIMMER]**

• Premere questo tasto per scegliere una delle 4 possibili illuminazioni del display.

# *Il display principale della radio*

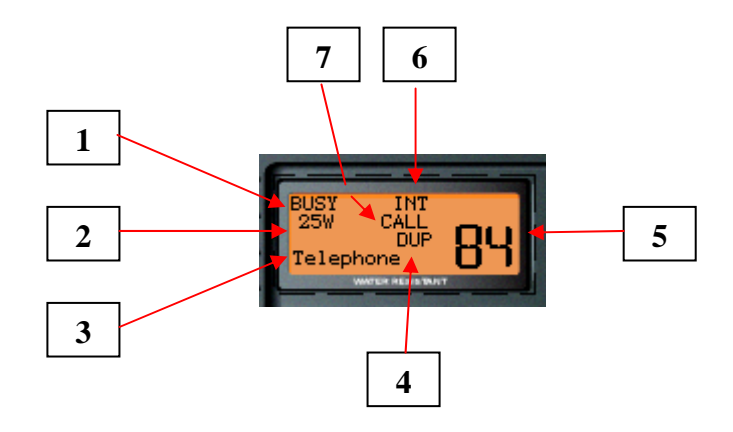

### **1. Indicatore BUSY / TRASMIT**

- "BUSY" appare quando si riceve un segnale o quando si disabilita lo squelch.
- "TX" appare durante le emissioni.

### **2. Indicatore della potenza d'emissione**

- "25W" appare durante le emissioni in alta potenza.
- "1W" appare durante le emissioni in bassa potenza.

### **3. Indicatore del nome del canale**

- A ogni canale è possibile assegnare un commento di identificazione.
- "DUAL" appare durante le operazioni dual-watch

# **4. Indicatore DUPLEX**

• Appare quando si sia selezionato un canale che prevede la modalità duplex.

### **5. Indicatore del numero di canale**

• Indica il numero di canale attualmente in utilizzo.

### **6. Indicatore del gruppo di canali**

- Indica in quale modalità di funzionamento si trova attualmente la radio, comprende la numerazione dei canali secondo gli standard International, U.S.A., Holland, DSC o ATIS.
- La disponibilità dei vari standard dipende dalla versione dell'apparecchio.

# **7. Indicatore di canale CALL**

• Appare quando si seleziona il canale tramite il selettore CALL.

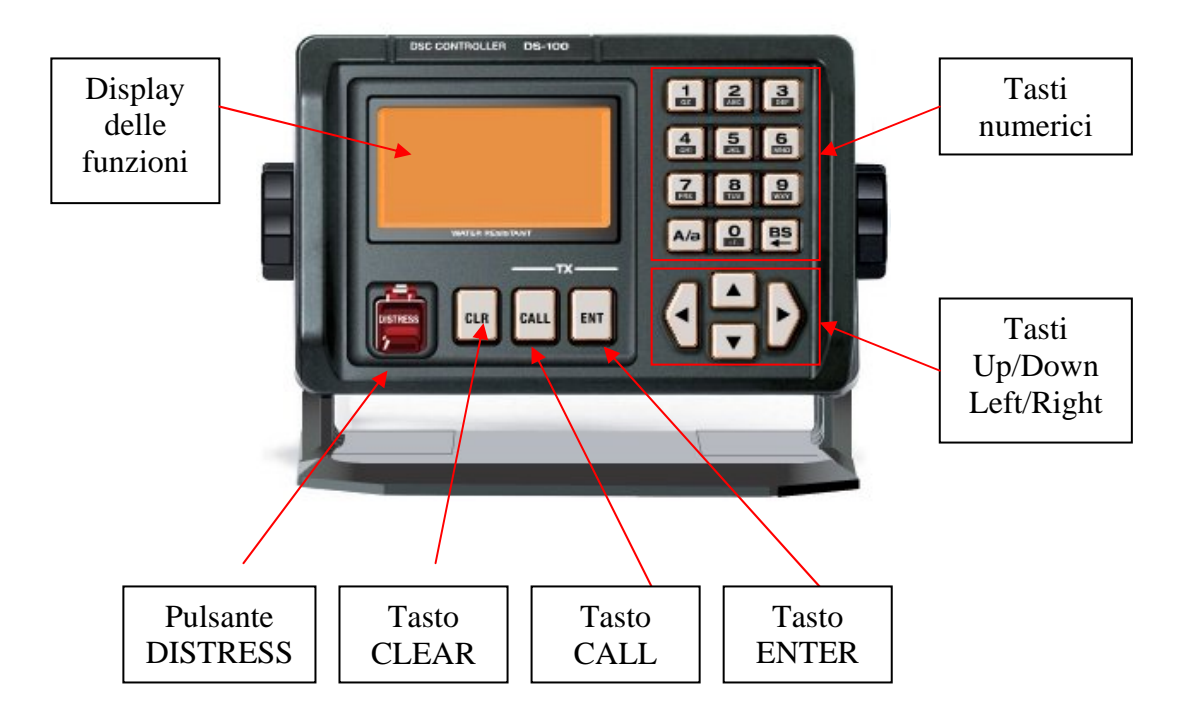

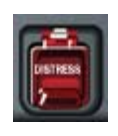

### **Pulsante emissione Distress**

• Per trasmettere un allarme di soccorso, premere e mantere per 5 secondi.

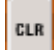

### **Tasto Cancellazione [CLR]**

- Premere questo tasto per terminare la ripetizione dell'emissione di un allarme di soccorso (non implementato nel simulatore).
- Premere questo tasto per uscire dalle funzioni dei menu.

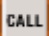

### **Tasto Chiamata [CALL]**

- Premere il tasto per richiamare i menu di funzionamento.
- Premere il tasto per tornare al menu iniziale.

### **Tasto Enter [ENT]**

- Premere il tasto per selezionare la voce del menu.
- Premere il tasto per confermare i dati inseriti.

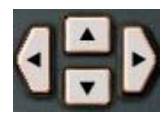

### **Tasti UP/DOWN/LEFT/RIGHT**

- Premere  $[\n\blacktriangleright] / [\blacktriangle]$  per scorrere il contenuto del menu selezionato.
- Premere  $\lceil \cdot \cdot \rceil$  per muovere la posizione del cursore. (non implementato nel simulatore)

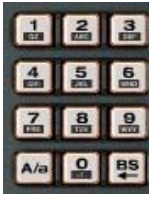

### **Tasti numerici**

- Premere i tasti per inserire i corrispondenti valori numerici quando richiesto.
- Premerre [A/a] per azzerare i dati inseriti (null data).
- Premere [BS] per annullare l'ultimo dato inserito (back-space).

# *Il display del controller*

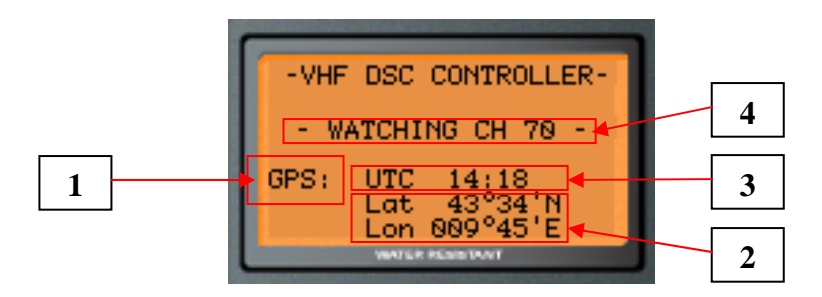

### **1. Indicatore GPS**

- "GPS" appare quando il controllore riceve i dati di posizione e orario da un GPS.
- "MNL' appare quando i dati di posizione e l'orario sono stati inseriti manualmente.

### **2. Indicatore della posizione**

- Mostra la posizione ricavata da un GPS.
- Mostra la posizione inserita manualmente quando nessun GPS é collegato al sistema. In questo caso l'indicazione *"MNL"* appare al posto di *"GPS"* sull'indicatore GPS (vedi 1).
- *" No position data"* appare quando nessun GPS é connesso al sistema e non si sia inserito manualmente la posizione.

### **3. Indicatore dell'orario**

- Mostra l'orario e la Time-Zone ( UTC / Local ).
- *"No time data"* appare quando nessun GPS é connesso al sistema e non si sia inserito manualmente l'orario.

### **4. Indicatore di stato**

• Durante il normale funzionamento, in attesa di ricezione di dati DSC, viene mostrata la scritta "WATCHING CH 70" che indica che il controllore è all'ascolto continuo del canale VHF 70 dove vengono trasmesse le informazioni codificate digitalmente.

# *Procedure di chiamata*

# *Allarme di soccorso (Distress Call) / Procedura immediata*

Un allarme di soccorso deve essere trasmesso se, a opinione del comandante o skipper, il vascello o una persona corrono un pericolo grave e imminente e necessitano quindi di aiuto immediato. Un allarme di soccorso deve contenere l'ultima posizione nota dell'imbarcazione e l'orario di validità di questa posizione. Normalmente queste informazioni vengono inserite automaticamente se un ricevitore GPS è collegato al sistema, mentre è possibile inserirle anche manualmente se questo non fosse il caso.

- 1. Assicurarsi che non si stia ricevendo nessun allarme di soccorso.
- 2. Alzare la protezione del tasto d'emissione. Premere e mantenere il tasto [DISTRESS] per almeno 5 secondi per emettere l'allarme di soccorso.

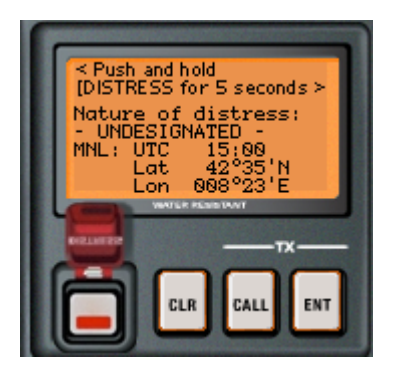

- Il canale DSC (VHF 70) é automaticamente scelto sul trasmettitore e l'allarme di soccorso viene emesso.
- Se la situazione lo consente, sarebbe meglio inserire la natura del pericolo tramite il menu appropriato.
- Se nessun ricevitore GPS é collegato al sistema, ricordarsi di inserire manualmente l'ultima posizione nota e l'orario della sua validità, sempre tramite il menu dedicato.
- 3. Dopo l'emissione dell'allarme di soccorso, la radio viene sintonizzata sul canale di soccorso in fonia (VHF 16) in modo automatico.

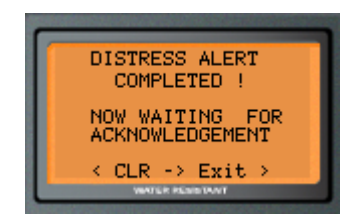

- Il controllore a questo momento é in attesa di una conferma DSC sul canale VHF 70 del nostro allarme.
- 4. Se viene ricevuta una conferma DSC, contattare la stazione che ha confermato, sempre in fonia sul canale VHF 16.

### **Note:**

- L'allarme di soccorso (Distress alert) trasmesso in questo modo contiene per default:
	- Natura del pericolo => *UNDESIGNATED*.
	- Posizione e orario => secondo i dati inseriti e mostrati sul display.
- $\bullet$  L'emissione del allarme viene ripetuta ogni 3.5 4.5 minuti fino a che non venga ricevuta una conferma (non implementato nel simulatore).
- Un suono (pi-pi) é udibile ogni secondo.
- Premere [CLR] per terminare la ripetizione dell'allarme e per tornare al menu principale.

### *Allarme di soccorso / Procedura normale*

- 1. Premere [CALL], quindi [] più volte per selezionare *"Distress Setting"*.
- 2. Premere [ENT] per passare al menu *"select a nature"*.
- 3. Premere  $[\n\blacktriangleright]$  per selezionare il tipo di pericolo desiderato, quindi premere [ENT].
- 4. Confermare o inserire la latitudine , quindi premere [ENT].
- 5. Confermare o inserire la longitudine , quindi premere [ENT].
- 6. Confermare o inserire l'orario di validità della posizione (UTC), quindi premere [ENT].
- 7. Alzare la protezione del tasto [DISTRESS]. Premere e mantenere il tasto per almeno 5 secondi per trasmettere l'allarme di soccorso.
	- Il canale DSC (VHF 70) é automaticamente impostato sul trasmettitore e in seguito l'emissione ha luogo.
- 8. Dopo la trasmissione dell'allarme, la radio viene impostata sul canale di comunicazione di soccorso in fonia (VHF 16) in modo automatico.
	- Il controllore DSC rimane all'ascolto del canale VHF 70 in attesa di una conferma di ricezione del nostro allarme.
- 9. Se viene ricevuta una conferma DSC, contattare la stazione che ha confermato, sempre in fonia sul canale VHF 16.

# *La sequenza di emissione dell'allarme di soccorso*

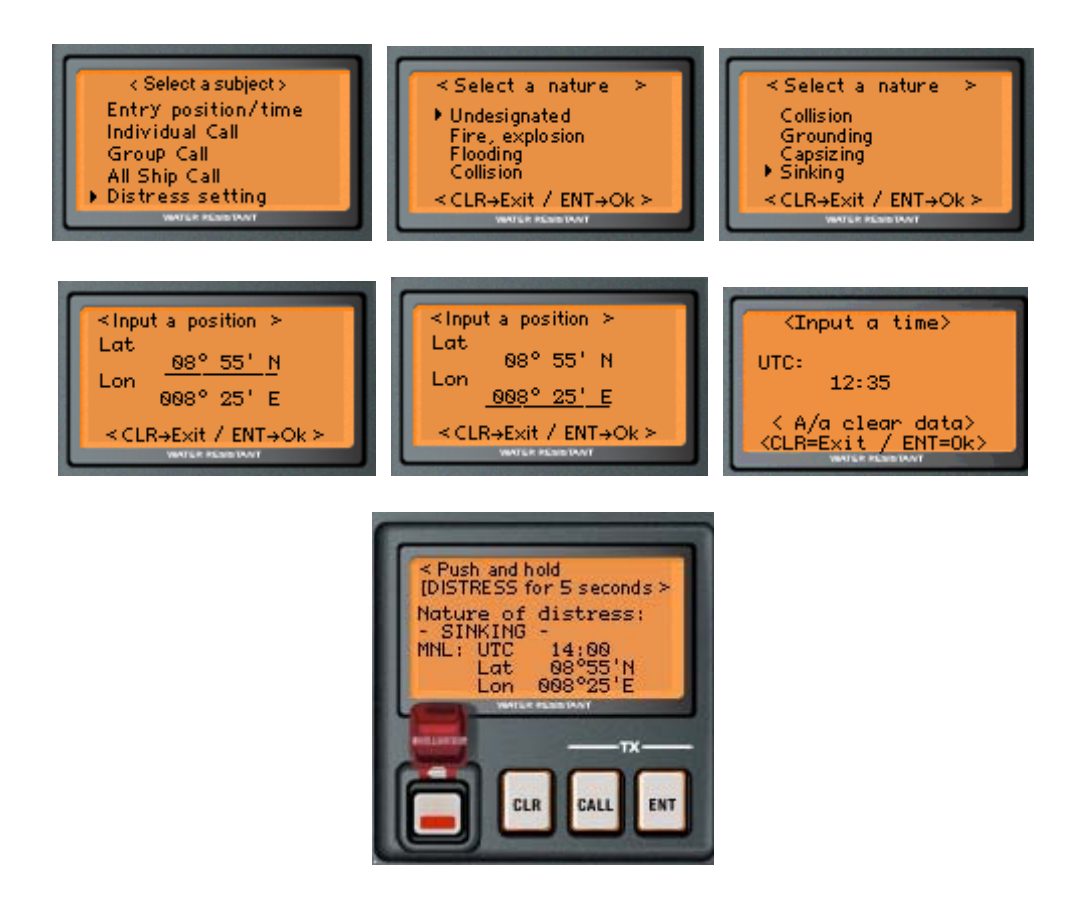

**Note:** 

- L'emissione del allarme viene ripetuta ogni  $3.5 4.5$  minuti fin quando non viene ricevuta una conferma DSC (non implementato nel simulatore).
- Un suono (pi-pi) é udibile ogni secondo.
- Premere [CLR] per terminare la ripetizione dell'allarme e per tornare al menu principale.

### *Inserimento della posizione e dell'orario*

Nel caso che nessun ricevitore GPS sia connesso al sistema, é possible inserire la propria posizione e l'orario di validità della medesima, usando l'opzione 'Entry Position/Time' nel menu principale del controller.

- 1. Premere [CALL], quindi premere [ENT] per scegliere l'opzione *"Entry Position/Time"*.
- 2. Inserire il valore della latitudine usando i tasti numerici (key pad).
- 3. Premere  $[\triangle] / [\triangle]$  per scegliere la latitudine Nord o Sud quindi premere [ENT].
	- Premere [CLR] per uscire dal menu.
	- Premere [A/a] per cancellare tutti i dati errati o precedentemente inseriti.
	- Premere [Bs] per cancellare l'ultimo dato inserito.
- 4. Inserire il valore della longitudine usando i tasti numerici (key pad).
- 5. Premere  $\lceil \bullet \rceil / \lceil \bullet \rceil$  per scegliere la longitudine Est o Ovest quindi premere [ENT].
	- Premere [CLR] per uscire dal menu.
	- Premere [A/a] per cancellare tutti i dati errati o precedentemente inseriti.
	- Premere [Bs] per cancellare l'ultimo dato inserito.
- 6. Inserire l'orario UTC usando i tasti numerici (key pad). Notare che l'orario UTC sarà convertito in orario LOCALE e mostrato sul display, usando la differenza oraria impostata tramite l'opzione *"Offset Time"* richiamata dal menu *"Setup".*
	- Premere [CLR] per uscire dal menu.
	- Premere [A/a] per cancellare tutti i dati errati o precedentemente inseriti.
	- Premere [Bs] per cancellare l'ultimo dato inserito.

### *Chiamata a tutte le stazioni (All Ships Call)*

- 1. Premere  $[CALL]$ , premere  $\lceil \vee \rceil$  più volte per selezionare *"All Ships Call"*, quindi premere [ENT].
- 2. Scegliere la categoria desiderata tramite  $[\n\blacktriangleright]$  o  $[\blacktriangle]$  (Safety o Urgency).
- 3. Il canale per il traffico radiotelefonico successivo viene automaticamente impostato sul VHF 16.
- 4. Premere contemporaneamente [CALL] e [ENT] per l'emissione della chiamata a tutte le stazioni.
- 5. Attendere brevemente e quindi trasmettere il messaggio di Urgenza o Sicurezza, in fonia sul canale VHF 16.

### La sequenza della Chiamata a tutte le stazioni

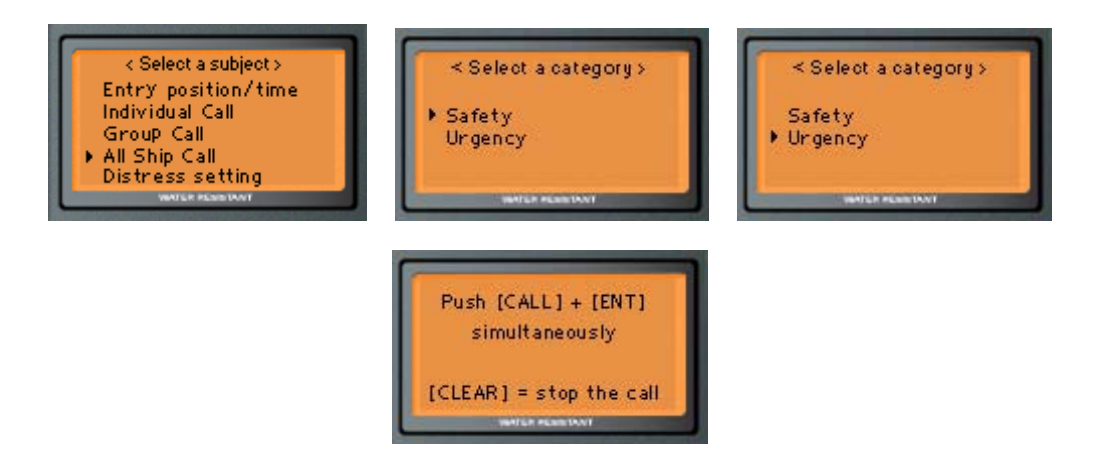

# *Chiamata Routine a singola stazione (Individual Call)*

- 1. Premere  $[CALL]$ , premere  $\blacktriangleright$  più volte per selezionare *"Individual Call"*, quindi premere [ENT].
- 2. Scegliere *"manual entry"* per inserire il MMSI a 9 cifre o premere  $\mathbf{v}$ ] per scegliere un ID MMSI tra quelli già memorizzati nel controller. Alla fine premere il tasto [ENT].
- 3. In seguito appare il menu *"Select traffic channel".*.
- 4. Inserire il canale di traffico desiderato usando la tastiera numerica (keypad), quindi premere [ENT].
- 5. Premere contemporaneamente [CALL] e [ENT] per l'emissione della chiamata individuale.
- 6. Attendere la ricezione della conferma DSC Routine da parte della stazione chiamata e quindi chiamarla in fonia sul canale concordato.

### La sequenza della Chiamata individuale

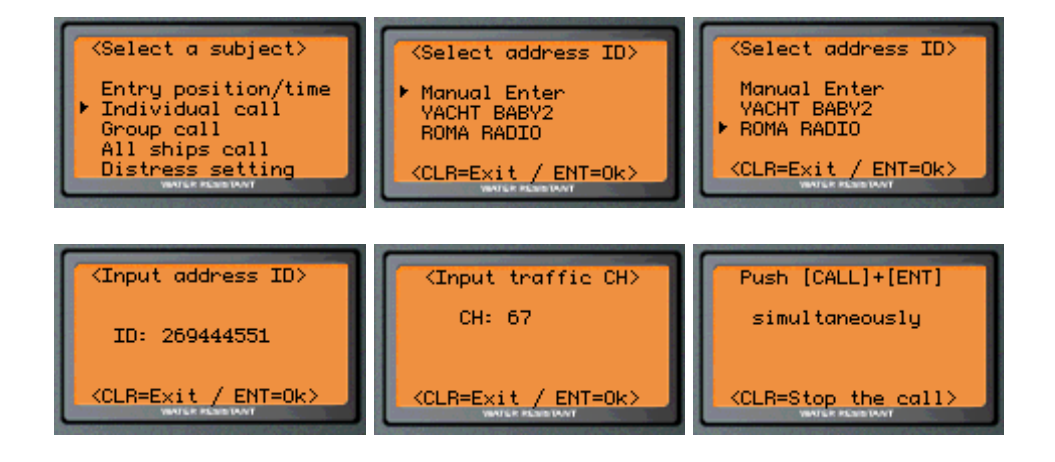

# *Chiamata Routine a gruppo di stazioni (Group Call)*

- 1. Premere [CALL], premere [ $\blacktriangledown$ ] più volte per selezionare "Group Call", quindi premere[ENT].
- 2. Scegliere "*manual entry*" per inserire il MMSI a 9 cifre o premere  $\lceil \cdot \rceil$  per scegliere un ID MMSI tra quelli già memorizzati nel controller. Alla fine premere il tasto [ENT].
	- Un ID di gruppo valido deve sempre iniziare con la cifra zero.
- 3. In seguito appare il menu *"Select traffic channel".*.
- 4. Inserire il canale di traffico desiderato usando la tastiera numerica (keypad), quindi premere [ENT].
- 5. Premere contemporaneamente [CALL] e [ENT] per l'emissione della chiamata di gruppo.
- 6. Attendere brevemente, passare sul canale indicato nella chiamata di gruppo DSC e trasmettere il messaggio indirizzato al gruppo.

### La sequenza della Chiamata di gruppo

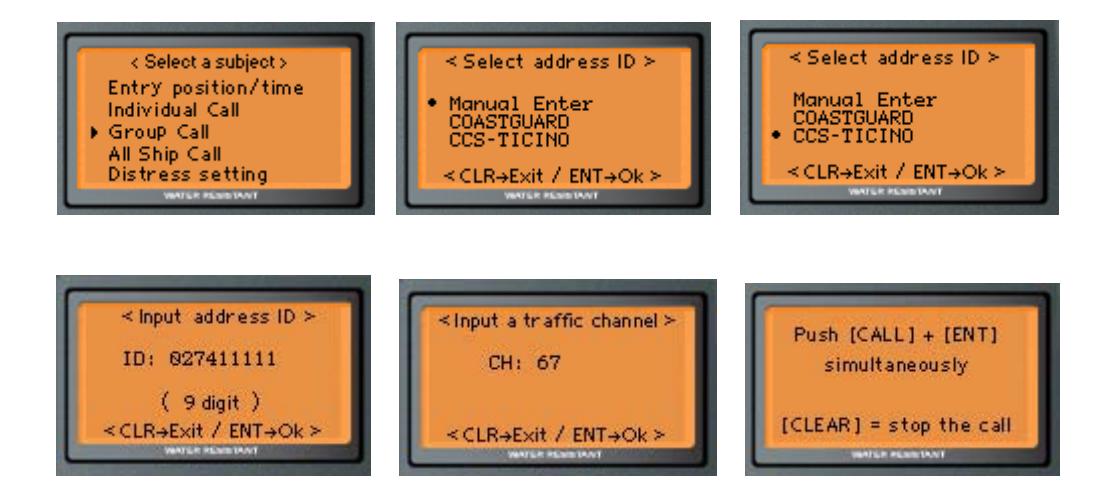

# *Procedure di ricezione delle chiamate*

# *Ricezione di un allarme di soccorso*

Quando si riceve un allarme di soccorso, un suono continuo d'allarme (Pi-po) sarà generato dal controller. Nello stesso momento, il canale di funzionamento della radio sarà impostato automaticamente sul VHF 16.

- Premere [CLR] per interrompere il suono dell'allarme.
- Ascoltare le comunicazioni in fonia sul VHF 16 tra la stazione chiamante e la stazione costiera o le altre unità mobili. Se nessuna comunicazione radio avrà luogo, bisogna cercare di contattare il vascello in difficoltà sempre sul canale VHF 16 in fonia.
- Premere [CLR] di nuovo per tornare allo schermo iniziale.

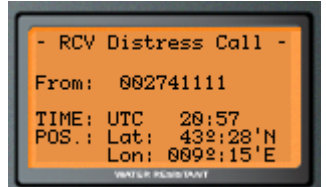

# *Ricezione di una conferma di un allarme di soccorso*

Quando si riceve una conferma di un allarme di soccorso (Distress Ack) un suono continuo d'allarme (Pi-po) sarà generato dal controller e nello stesso istante il canale operativo della radio sarà impostato automaticamente sul VHF 16.

- Premere [CLR] per interrompere il suono dell'allarme e quindi di nuovo il tasto [CLR] per tornare allo schermo iniziale.
- A questo punto sarà necessario ascoltare il canale VHF 16, per rendersi conto della situazione e giudicare se la propria imbarcazione potrebbe essere in qualche modo utile alle operazioni di salvataggio (vedi scheda informativa Comsar/Circ 21 ).

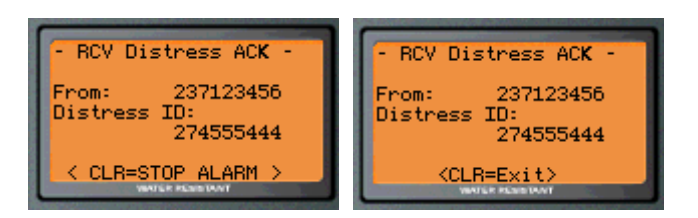

# *Ricezione di una chiamata d'urgenza ( Urgency call)*

Quando si riceve una chiamata d'urgenza, un suono continuo d'allarme (Pi-po) sarà generato dal controller.

- Premere [CLR] per interrompere il suono dell'allarme.
- In seguito se si preme il tasto [ENT], il canale operativo della radio sarà impostato automaticamente sul canale di traffico indicato nella chiamata d'urgenza appena ricevuta.
- Se invece viene premuto il tasto [CLR], le informazioni saranno memorizzate nell'elenco delle chiamate ricevute e sarà in seguito mostrato lo schermo iniziale. Il canale di traffico impostato sulla radio non viene, in questo caso, modificato.
- A questo punto, é necessario ascoltare il canale di traffico indicato per rendersi conto della situazione e giudicare se la propria imbarcazione potrebbe essere in qualche modo utile alle operazioni di aiuto.

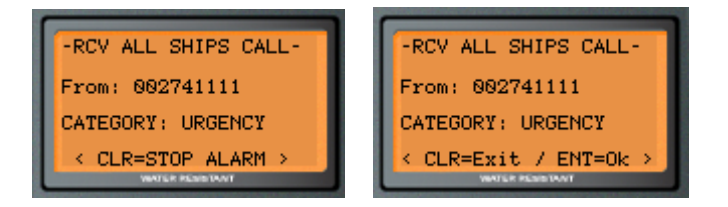

# *Ricezione di una chiamata di sicurezza (Safety call)*

Quando si riceve una chiamata di sicurezza, un breve suono d'allarme (Pi-pi) sarà generato dal controller.

- Premere [ENT], il canale operativo della radio sarà impostato automaticamente sul canale di traffico indicato nella chiamata di sicurezza appena ricevuta.
- Se invece viene premuto il tasto [CLR], le informazioni saranno memorizzate nell'elenco delle chiamate ricevute e sarà in seguito mostrato lo schermo iniziale. Il canale di traffico impostato sulla radio non viene, in questo caso, modificato.
- A questo punto, é necessario ascoltare il canale di traffico indicato per rendersi conto della situazione e giudicare se la propria imbarcazione potrebbe essere in qualche modo utile alle operazioni di aiuto.

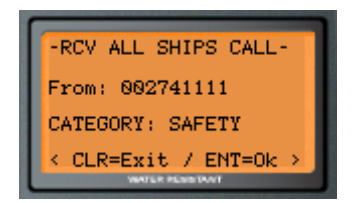

# *Ricezione di una chiamata di gruppo (Group call)*

Quando si riceve una chiamata di gruppo, un breve suono d'allarme (Pi-pi) sarà generato dal controller.

- Premere [ENT], il canale operativo della radio sarà impostato automaticamente sul canale di traffico indicato nella chiamata di gruppo appena ricevuta.
- Se invece viene premuto il tasto [CLR], le informazioni saranno memorizzate nell'elenco delle chiamate ricevute e sarà in seguito mostrato lo schermo iniziale. Il canale di traffico impostato sulla radio non viene, in questo caso, modificato.
- La stazione chiamante trasmetterà in fonia sul canale indicato il messaggio indirizzato al gruppo prescelto.

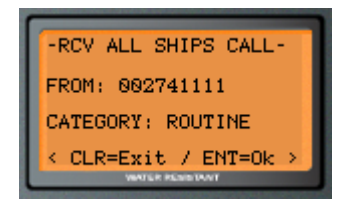

# *Ricezione di una chiamata individuale*

Quando si riceve una chiamata individuale, un breve suono d'allarme (Pi-pi) sarà generato dal controller.

- Premere il tasto [CLR] per memorizzare le informazioni nell'elenco delle chiamate ricevute e ritornare allo schermo iniziale. Il canale di traffico impostato sulla radio non viene modificato e nessuna altra azione verrà intrapresa.
- Premere il tasto [ENT] per portarsi al menu di scelta <Select to comply>, dove sarà possible scegliere se è possibile attualmente effettuare il collegamento in fonia.
- Scegliere 'Able to comply' (disponibile al collegamento) o 'Unable to comply' (non disponibile) a dipendenza della situazione.
- Passando in seguito al menu <Input a traffic channel> sarà possibile accettare il canale di traffico proposto dall'altra stazione o inserirne uno differente.
- Al termine trasmettere la conferma di traffico routine.

-RCV INDIVIDUAL CALL-<Select a comply FROM: 002741111 Able to comply Unable to comply CATEGORY: ROUTINE < CLR=Exit / ENT=Ok > ≺ CLR→Exit / ENT→Ok >  $\mathbf{r}$ <Input a traffic channel> Push [CALL] + [ENT] CH: 09 simultaneously [CLEAR] = stop the call <CLR+Exit / ENT+Ok >  $\overline{\phantom{a}}$ 

La sequenza della conferma di una chiamata di routine individuale

# *Controllo e lettura delle chiamate ricevute*

- 1. Premere [CALL], premere  $[\n\blacktriangleright]$  più volte per selezionare *"Received Call"*, quindi premere[ENT].
- 2. Scegliere *"Distress message"* per rileggere gli allarmi di soccorso DSC ricevuti o premere [ $\blacktriangledown$ ] per scegliere *"Other message"* per rileggere i messaggi DSC ricevuti appartenenti alle altre categorie.
- 3. Nel caso si sia scelto "Distress message" e premuto il tasto [ENT], viene presentato l'elenco dei messaggi DSC di soccorso ricevuti (in ordine cronologico inverso, dal più recente al più vecchio).
- 4. Se nessun messaggio fosse stato finora ricevuto verrà mostrata l'indicazione *"No message".*
- 5. Premere  $\lceil \bullet \rceil / \lceil \bullet \rceil$  per scegliere quale messaggio si desideri leggere e quindi premere [ENT].
- 6. A questo punto viene presentato il menu *"Message contents"*, con i dati relativi alla stazione che ha trasmesso l'allarme DSC e del tipo di pericolo in corso.
- 7. Premere  $[\triangle] / [\triangle]$  per leggere i restanti dati trasmessi nell'allarme DSC (orario e posizione della stazione in difficoltà).
- 8. Premere il tasto [A/a] per eliminare dalla memoria il messaggio che si stà leggendo attualmente o premere il tasto [CLR] per ritornare alla selezione dei messaggi di allarme.
- 9. Se non vengono cancellati dalla memoria, i messaggi già letti verranno indicati con un asterisco [\*].
- 10. Ripetere i punti precedenti o premere il tasto [CLR] per tornare alla scelta di lettura tra i "Distress message" o i "Other message".

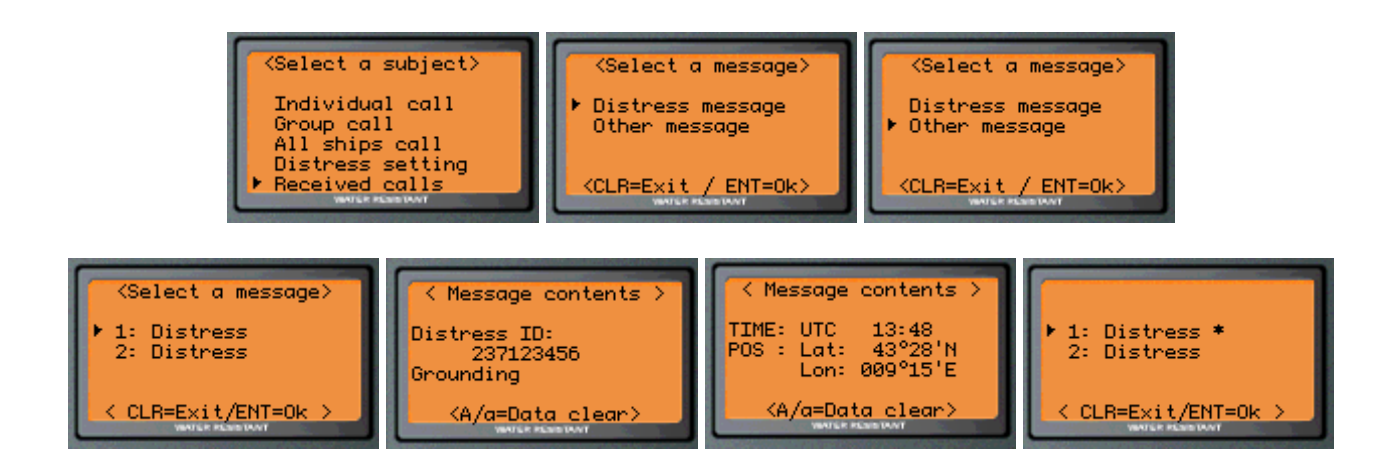

- 11. Se fosse stato scelto "Other message" e premuto il tasto [ENT], viene presentato l'elenco dei messaggi DSC ricevuti (in ordine cronologico inverso, dal più recente al più vecchio), appartenenti alle altre categorie.
- 12. Se nessun messaggio fosse stato finora ricevuto verrà mostrata l'indicazione *"No message".*
- 13. Premere  $\lceil \bullet \rceil / \lceil \bullet \rceil$  per scegliere quale messaggio si desideri leggere e quindi premere [ENT].
- 14. A questo punto viene presentato il menu *"Message contents"*, con i dati relativi alla stazione che ha trasmesso il messaggio DSC e i dati contenuti a dipendenza del tipo di messaggio.
- 15. Premere  $\left[\right] \setminus \left[\right] \right]$  per leggere i restanti dati contenuti nel messaggio DSC.
- 16. Premere il tasto [A/a] per eliminare dalla memoria il messaggio che si stà leggendo attualmente o premere il tasto [CLR] per ritornare alla selezione dei messaggi da leggere.
- 17. Se non vengono cancellati dalla memoria, i messaggi già letti verranno indicati con un asterisco [\*].
- 18. Ripetere i punti precedenti o premere il tasto [CLR] per tornare alla scelta di lettura tra i "Distress message" o i "Other message".

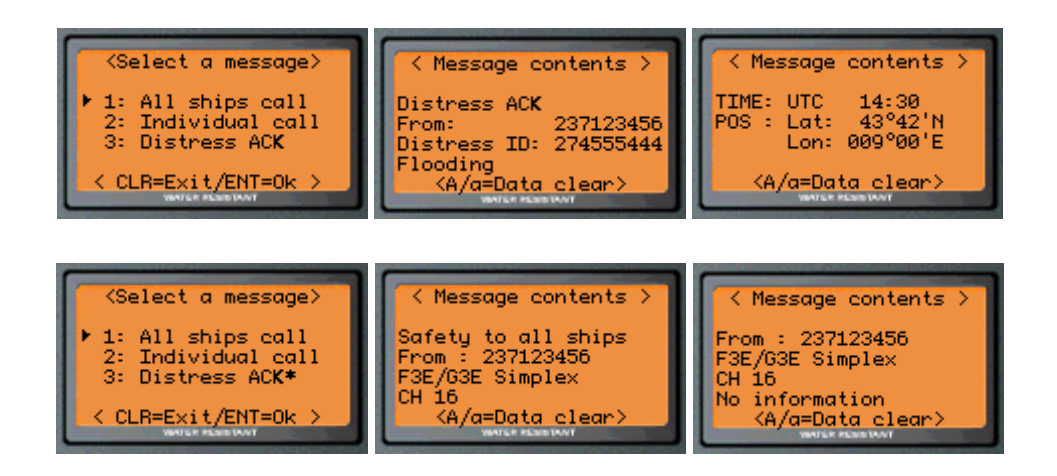

# *Conferma di una chiamata di Routine*

Nel caso si sia ricevuta una chiamata di Routine a stazione singola, ma non la si sia confermata direttamente, è possibile eseguire la conferma in un secondo tempo tramite il menu *"Individual Ack"*.

- 1. Premere  $[CALL]$ , premere  $\lceil \vee \rceil$  più volte per selezionare *"Individual Ack"*, quindi premere<sup>[ENT]</sup>.
- 2. Premere  $\lceil \bullet \rceil / \lceil \bullet \rceil$  per scegliere a quale stazione vogliamo confermare e premere [ENT].
- 3. Premere  $\lceil \bullet \rceil / \lceil \bullet \rceil$  per scegliere se vogliamo comunicare la nostra intenzione di effettuare il collegamento (able to comply) o indicare la nostra impossibilità di stabilire la comunicazione (unable to comply) e quindi premere [ENT].
- 4. Inserire un canale per la comunicazione seguente in fonia o semplicemente premere [ENT] per accettare il canale proposto*.*
- 7. Premere contemporaneamente [CALL] e [ENT] per l'emissione della conferma individuale.

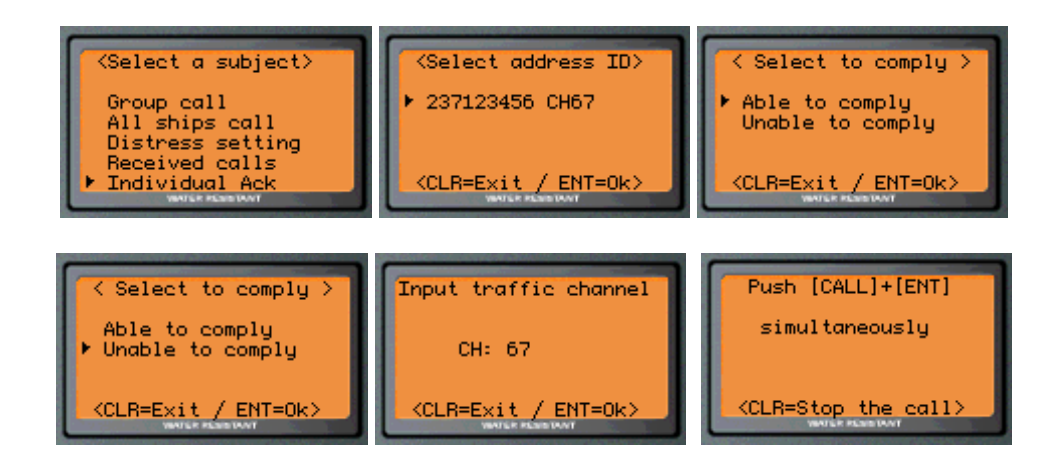

# *Procedure di setup*

Tramite il menu <Setup> si possono effettuare le seguenti operazioni o settaggi:

- Address ID
- Offset time
- Brightness (non implementato)
- Contrast (non implementato)
- MMSI check

# *Scelta del menu Setup*

Per attivare il menu <setup>, seguire la seguente procedura:

- Premere il tasto [CALL], quindi premere più volte il tasto  $[\triangledown]$  per selezionare la scritta 'Setup', quindi premere [ENT].
- Il <Setup> appare sullo schermo.
- Premere  $[CLR]$  per uscire dal menu  $\le$ setup $>$ .

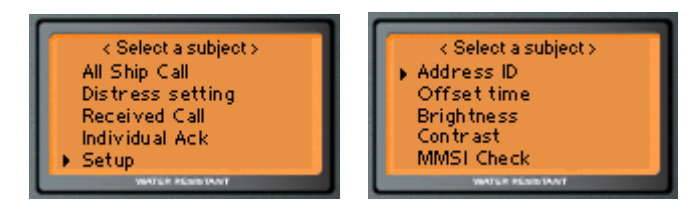

# *Address ID*

È possibile memorizzare 10 "address ID" per le stazioni di nave e stazioni costiere e 5 "Group ID" per le chiamate a gruppi di stazioni.

### **Aggiungere un ID di stazione**

- Premere  $[\vee] / [\triangle]$  più volte fino a selezionare 'Add an address ID', quindi premere [ENT].
- Usando la tastiera numerica (keypads), inserire il codice MMSI a 9 cifre, quindi premere [ENT].
- $\bullet$  Se si inserisce una cifra errata, premere  $[A/a]$ , quindi reinserire di nuovo il codice.
- Usando la tastiera del PC, inserire il nome desiderato da abbinare al codice MMSI appena inserito (12 caratteri alfanumerici), quindi premere [ENT].
- Se si inserisce un carattere errato, premere [A/a], quindi reinserire il nome desiderato.
- Premere  $[\vee] / [\triangle]$  più volte per scegliere la posizione di memoria dove salvare l' ID appena inserito e quindi premere [ENT].
- Premere [ENT] pre confermare l'inserimento e memorizzazione dei dati

### La sequenza di inserimento "add an address id"

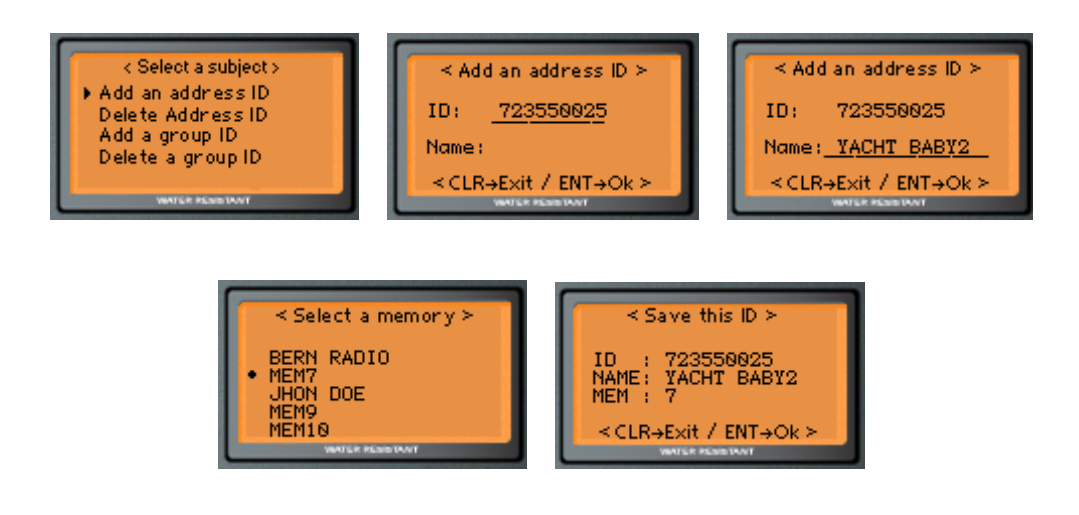

#### **Eliminare un ID di stazione**

- Premere  $\lceil \bullet \rceil / \lceil \bullet \rceil$  più volte fino a selezionare 'Delete an address ID', quindi premere [ENT].
- Premere  $[\n\blacktriangleright] / [\blacktriangle]$  più volte per selezionare il "address ID" da eliminare quindi premere [ENT].
- Il "address ID" e il rispettivo nome vengono mostrati sul display.
- Premere [ENT] per confermare l'eliminazione.
- Premere [CLR] per terminare.

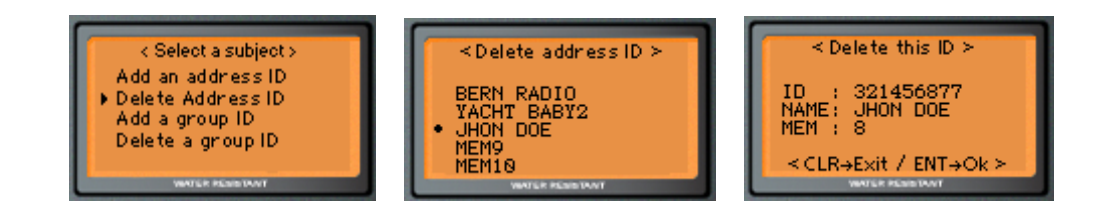

### **Aggiungere un ID di gruppo**

- Premere  $\lceil \mathbf{v} \rceil / \lceil \mathbf{A} \rceil$  fino a selezionare 'Add a group ID', quindi premere [ENT].
- Usando i tasti numerici, inserire un ID di gruppo (9 digit), quindi premere [ENT].
- Se si inserisce una cifra errata, premere [A/a], e quindi reinserire il codice.
- Usando la tastiera del PC, inserire il nome desiderato da associare al codice di gruppo (massimo 12 caratteri),e quindi premere [ENT].
- Se si inserisce un carattere errato, premere [A/a], quindi inserire di nuovo il nome.
- Premere  $[\n\blacktriangleright] / [\blacktriangle]$  più volte fino a selezionare la posizione desiderata dove memorizzare il ID di gruppo e quindi premere [ENT].
- Premere [ENT] per confermare l'inserimento nella memoria desiderata.

### **Eliminare un ID di gruppo**

- Premere  $[\triangleright \frac{1}{4}]$  più volte per selezionare 'Delete a group ID', quindi premere [ENT].
- Premere  $\lceil \vee \rceil$   $\wedge$  | più volte per scegliere il ID di gruppo da eliminare, quindi premere [ENT].
- Il "Address ID" e il rispettivo nome vengono mostrati sul display.
- Premere [ENT] per confermare l'eliminazione del ID di gruppo.
- Premere [CLR] per uscire.

# *Differenza orario LOC –UTC (Offset Time)*

Per consentire la visualizzazione corretta dell'orario locale (local-time) è indispensabile impostatare la differenza tra l'orario locale e l'orario di riferimento UTC.

- Premere  $[\triangledown] / [\triangleright]$  più volte per selezionare 'Offset time', quindi premere [ENT].
- Premere "0" per ottenere (meno) o "1" per ottenere + (più) come valore di differenza tra locale e UTC.
- Inserire la differenza d'orario in ore e minuti.
- Se si inserisce un valore non corretto, premere [A/a], quindi inserire di nuovo il valore.
- Premere [ENT] per memorizzare la differenza oraria o premere [CLR] per uscire dal menu setup.

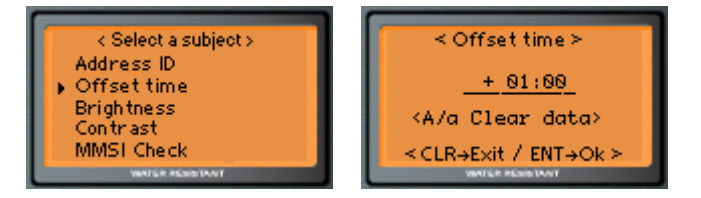

Esempio: in Francia abbiamo +01:00 come differenza oraria durante l'inverno (orario solare) e +02:00 ore di differenza durante l'estate (orario legale).

# *Luminosità e Contrasto (Brightness and Contrast)*

Queste possibilità di regolazione non sono implementate in questa versione del simulatore.

# *Controllo del proprio MMSI (MMSI Check)*

È possible verificare il proprio codice ID MMSI tramite il menu setup.

Per ottenere l'indicazione del proprio ID:

- Premere  $[\n\blacktriangleright]$  più volte per selezionare '*MMSI Check*', quindi premere [ENT].
- Il vostro codice ID viene mostrato sul display.
- Premere [CLR] per uscire dal menu Setup.

# *Extra*

Con Radiosim in esecuzione, mantenere premuto il tasto sinistro ALT sulla tastiera del PC e quindi cliccare con il mouse sul *selettore dei canali* della radio. Apparirà una lista dei canali internazionali VHF, la relativa descrizione e l'eventuale priorità di utilizzo. Premere di nuovo ALT + *Selettore Canali* per nascondere la lista.

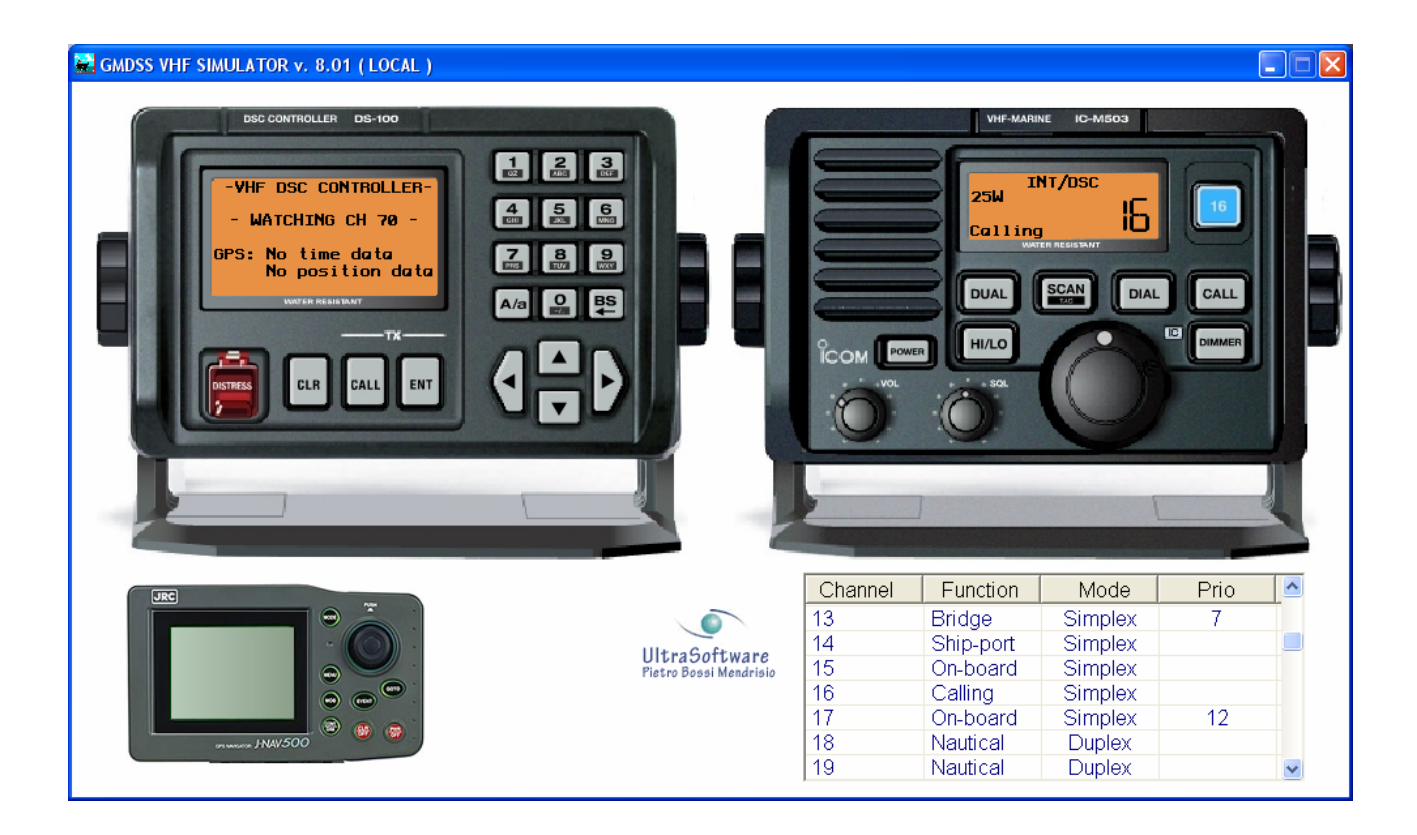